# **Kepler - Bug #4067**

## **Add "about" widget for kepler on the mac**

05/14/2009 03:43 PM - Chad Berkley

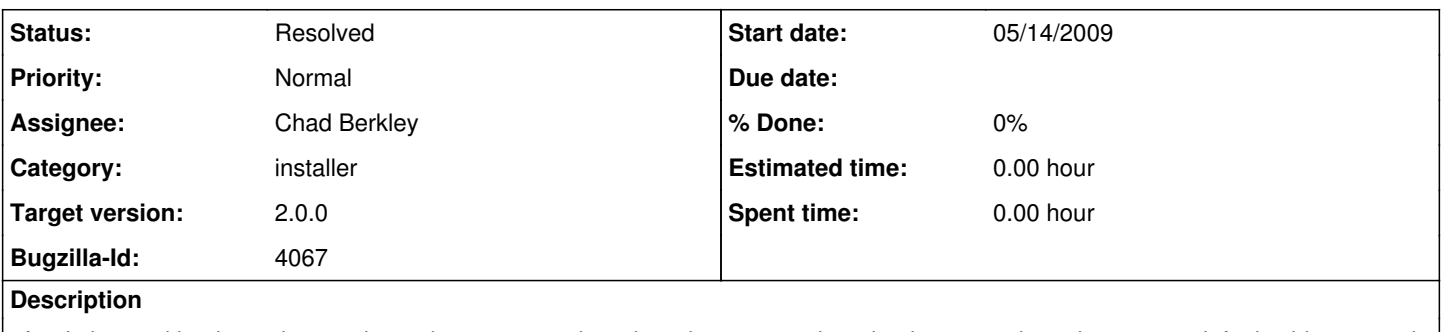

after I changed kepler so it uses the native osx menu bar, there is now an "about kepler" menu item that uses a default widget. need to update that to use the kepler about screen.

## **Related issues:**

Blocked by Kepler - Bug #3949: Get the installer working with the new build s... **Resolved** 04/06/2009

## **History**

## **#1 - 05/19/2009 10:38 AM - Chad Berkley**

Found this:

[http://developer.apple.com/documentation/Java/Reference/Java\\_PropertiesRef/Articles/JavaSystemProperties.html#//apple\\_ref/doc/uid/TP40001975](http://developer.apple.com/documentation/Java/Reference/Java_PropertiesRef/Articles/JavaSystemProperties.html#//apple_ref/doc/uid/TP40001975)

which references the system properties one can use under OSX. It says nothing about changing the default "about" dialog in the main application window. Still looking...anyone have any ideas on this?

## **#2 - 05/19/2009 10:40 AM - Chad Berkley**

Possibly need to change a key/value in the Info.plist file, but that won't work for ant runs, only when Kepler is executed from the application icon.

## **#3 - 05/19/2009 10:43 AM - Chad Berkley**

It would also be nice to figure out how to make the kepler icon show up in the apple-tab list instead of a generic "exec" icon.

### **#4 - 05/19/2009 10:59 AM - Matt Jones**

Handling the About menu is possible and described in the Java Development Guide for Mac OS X: <http://developer.apple.com/documentation/Java/Conceptual/Java14Development/07-NativePlatformIntegration/NativePlatformIntegration.html>

"Apple provides functionality for this in the com.apple.eawt package. The Application and ApplicationAdaptor classes provide a way to handle the Preferences, About, and Quit items."

### Examples here:

[http://developer.apple.com/qa/qa2004/qa1363.html#//apple\\_ref/doc/uid/DTS10003370](http://developer.apple.com/qa/qa2004/qa1363.html#//apple_ref/doc/uid/DTS10003370) [http://developer.apple.com/samplecode/OSXAdapter/index.html#//apple\\_ref/doc/uid/DTS10000685](http://developer.apple.com/samplecode/OSXAdapter/index.html#//apple_ref/doc/uid/DTS10000685)

And reference info here:

<http://developer.apple.com/documentation/Java/Reference/1.5.0/appledoc/api/com/apple/eawt/Application.html> <http://developer.apple.com/documentation/Java/Reference/1.5.0/appledoc/api/com/apple/eawt/ApplicationAdapter.html>

Setting your own icon is done, if I remember correctly, via the Info.plist file in the app bundle. However, I also just found a page that indicates it can be set on the command line too, using:

-Xdock:icon=myhome/myIcon.icns

Apple prefers icons in icns format. I think XCode has an icon editor.

## **#5 - 05/19/2009 03:11 PM - Chad Berkley**

Thanks for the info, Matt. The icon is currently set in the plist file, and it shows up fine in the Finder, but not in the bar that appears when you apple-tab between apps. I'll try to look into this more.

### **#6 - 05/26/2009 03:47 PM - Chad Berkley**

Fixed. The mac version of kepler now has an about box, it correctly exits when using apple-q and it has a new icon set that fit the standard OSX icon sizes.

## **#7 - 03/27/2013 02:25 PM - Redmine Admin**

Original Bugzilla ID was 4067